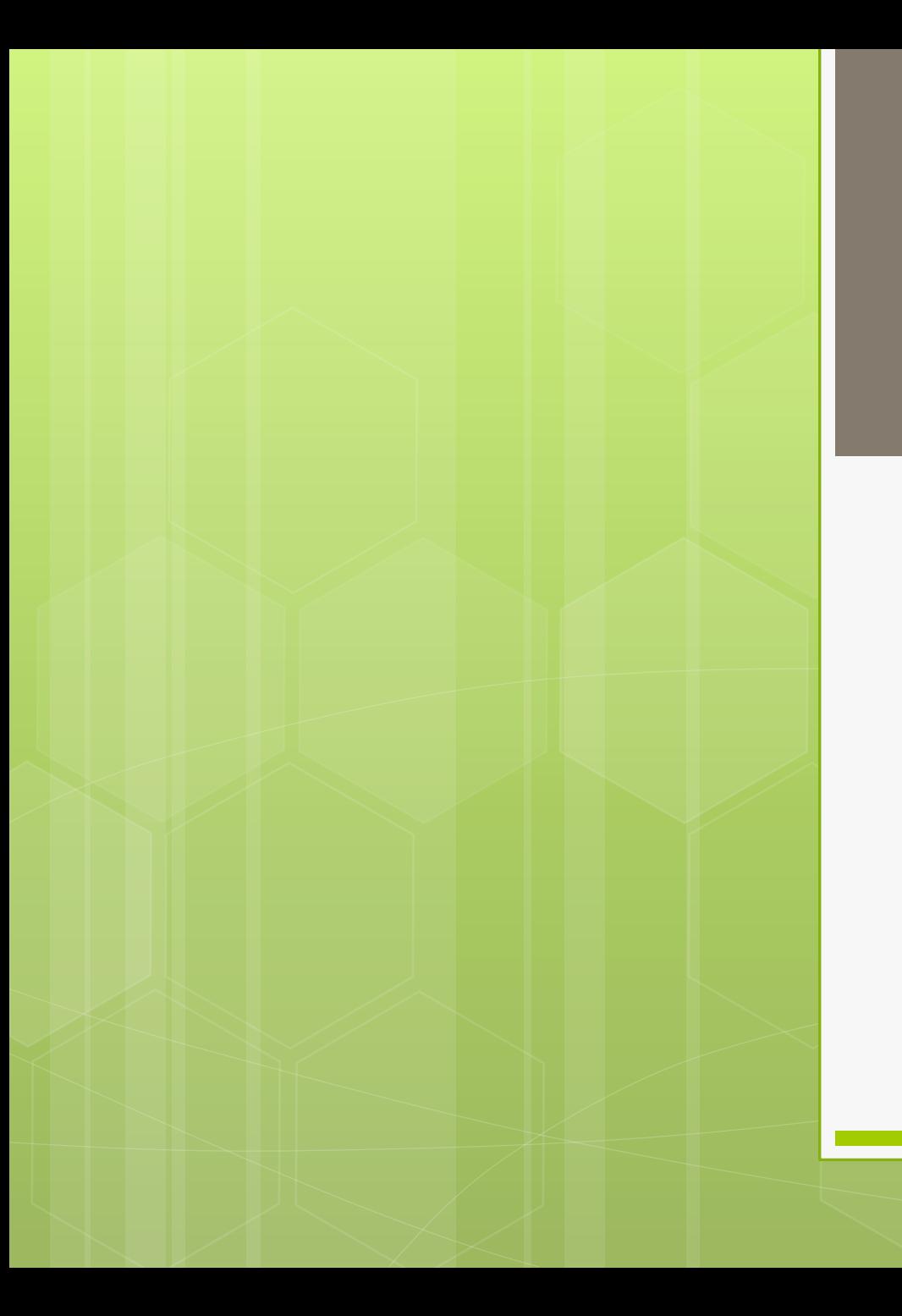

الكتبه الفتراضيه العراقيه

طريقه التسجيل في الكتبه الفتراضيه

# .1 يقوم الشخص الستفيد ( تدريسي ، طالب ) بفتح الرابط

# https://www.ivsl.org/?language=ar

.1 الضغط على خيار التسجيل الوجود في الهه اليسرى من السفل و كما موظح في الصوره التيه :

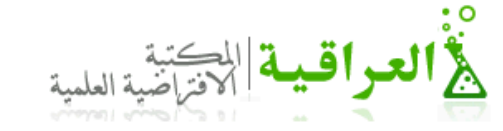

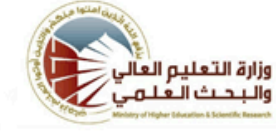

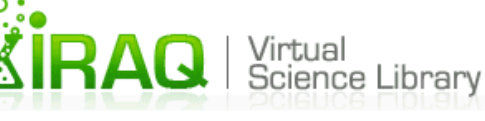

**Welcome** to the **IRAQ** Virtual **Science Library** 

#### تنويه

• يسر وزارة التطيع العالمي والبحث العلمي الاعلان عن انطلاق خدمة المكتبة الأفر اضية العلمية العراقية IVSL هذا وتسعى الوزارة الى التعاقد مع مع عدد من دور النشر العالمية من اجل اغناء المكتبة بمصلار ها العلمية.

## مرحبا بكم

العكتبة الافتراضية العلمية العراقية متاحة مجانا ويمكن الوصول من خلالها البي النصوص الكاملة لألاف الدوريات العلمية العالمية التبي يقوم بإصدارها عدد كبير من الناشرين في مختلف انحاء العالم ، اضافة الى امكانية الوصول الى مجموعة كبيرة من المناهج والمواد التعليمية المتاحة على الشبكة الدولية ( الانترنت).

حوك المشروع الجهات الداعمة المؤسسات المشتركة الضوابط والشروط التسجيل

إتصل بنا

دخول نسیت بیانات حسابی

**English** 

يقوم الستفيد بكل ما يلي: .1 كتابه السم الكامل باللغه النكليزيه .2 اختيار جامعه الثنى في حقل الوسسه .3 اختيار الكليه .4 كتابه اسم الرور او اسم الستخدم – الد الدنى ۷ حروف او ارقام او رموز .5 كتابه كلمه السر - الد الدنى ۷ حروف او ارقام او رموز .6 اعادت كتابه كلمه السر .7 كتابه البريد اللكتروني .8 كتابه رقم الهاتف .9 كتابه الحرف او الرموز الوجوده في صوره التحقق من المان ثم الضغط على مفتاح التسجيل مراجعه مقرر القسم / رئيس القسم لغرض تزويده باسم الرور الذي ت انشاءه.

#### تنويه

يسر وزارة التطيع العالى واليحث العلمي الاعلان عن الطلاق خدمة المكتبة الافراضية العلمية العراقية IVSL هذا وتسعى الوزارة الى التعاقد مع مع عدد من دور التشر العالمية من اجل اغناء المكتبة بمصادرها الطمية.

## التسجيل بالمكتبة الافتراضية الطمية العراقية

يرجى ملاحظة أنه يجب الموافقة على تسجيلك من قبل المسؤول الخاص بالمؤسسة التي سجلت انك منتمي لها قبل أن تتمكن من البدء في استخدام المكتبة الافتراضية العلمية العراقية.

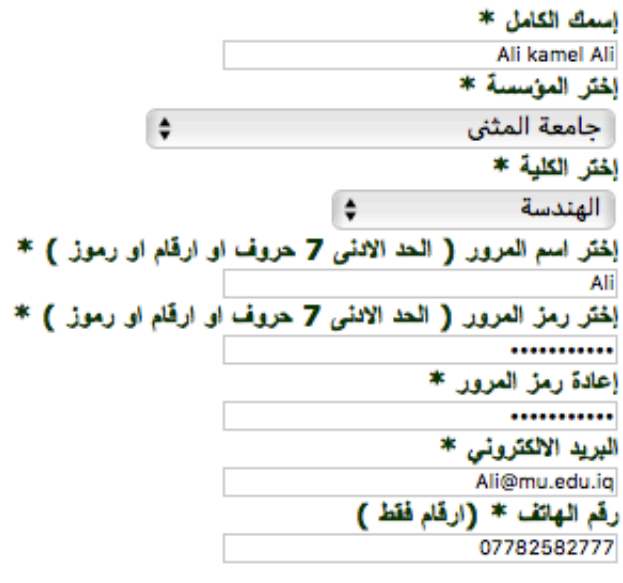

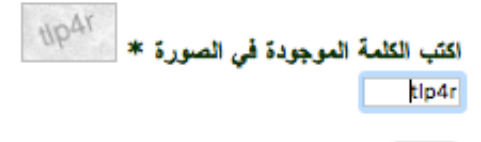

تسجيل

حول المشروع

الحهات الداعمة

المؤسسات المشنركة

الضوابط والشروط

التسجيل

إتصل بنا

دخول

نسيت بيانات حسابي

**English** 

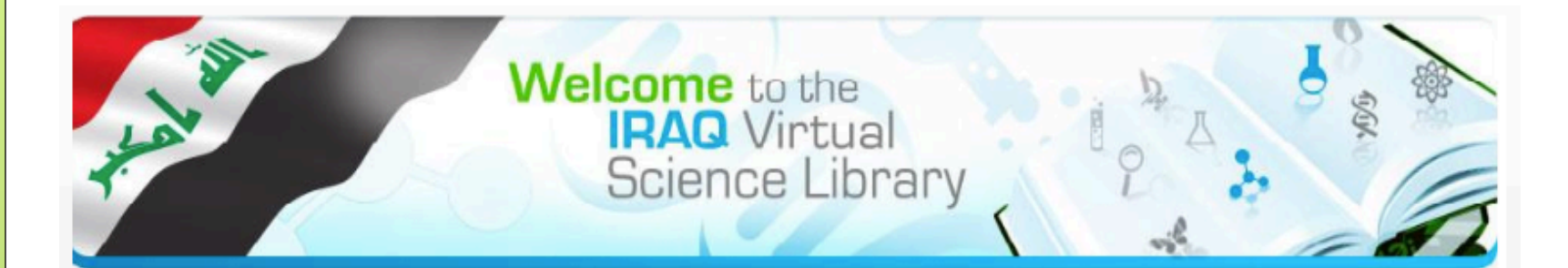

#### تنويه

ه - يسر وزارة التعليم العالمي والبحث العلمي الاعلان عن انطلاق خدمة المكتبة الافراضية العلمية العراقية IVSL هذا وتسعى الوزارة الى التعاقد مع مع عدد من دور النشر العالمية من اجل اغناء المكتبة بمصادرها العلمية.

## التسجيل في المكتبة الافتراضية

شكرا لكم , سوف نتصل بكم بواسطة البريد الالكتروني الخاص بكم قريبا

### حول المشروع

الجهات الداعمة

المؤسسات المشتركة

الضوابط والشروط

التسجيل

إتصل بنا

دخول نسبت بيانات حسابي

**English** 

# ملحظه مهمه جدا : بعد اكمال عمليه التسجيل من قبل الستفيد ( تدريسي ، طالب ) ، يجب على الستفيد مراجعه مقرر القسم و تزويد القرر باسم الستخدم او اسم الرور.

يقوم مقرر القسم بجمع قوائم تتضمن الدول التي و ارسالها الى رئاسه الجامعه / مركز الحاسبه او المكتبه المركزيه لغرض تفعيل الحسابات.

**التسلسل اسم التدريسي او الطالب اسم الرور الاص به**